# **MY LOCALITY: A PROJECT INSPIRED BY SCOILNET MAPS Scoilnet Maps Lesson Plan - Primary**

## **Level**

This lesson could be used, or adapted for use, with 1st up to 6th classes. It involves 2 x 45 min sessions approximately.

## **Curriculum Linkage:**

*Subject:* SESE Geography

*Strand:* Natural Environments

*Strand Unit:* The local natural environment

Integrated with History > Local studies > Buildings, sites or ruins in my locality

## **Objectives:**

That **all** children will be enabled to discuss places of interest in their locality and then find them online. Some of these can be chosen from the National Monuments Service layer on Scoilnet Maps.

That **most** children will be enabled to name places of interest in their locality that they'd like to explore and include in a project.

That **some** children will be enabled to visit these places in person, some will explore them online and together they will create a project based on their locality with a focus on places of interest.

## **Approach:**

- Find an area in the locality on Scoilnet Maps that pupils are familiar with. Go to *Layers* and select the National Monuments Service layer. Read out the description.
- Show the same area using OSi aerial photography. Research this area online with the class. Find other buildings, sites and even ruins online.
- (**Key questions**: Why is this place of interest to you? Where else can we find out about it?)
- Examples of what to include in a project based on a locality can be found on [www.mytown.ie](http://www.mytown.ie/) (go to gallery) o[r www.tidytowns.ie.](http://www.tidytowns.ie/)
- Discuss other areas in the locality that the pupils think should be included in the project.
- Use the Draw tool in Scoilnet Maps to show where these places are.
- Compile a list of places which should be included in the project.
- Go on a field trip to visit some of these places of interest. Take photographs while at the areas of interest. If any pupils know an older person near that place of interest, ask if they could interview them to see if the area has changed over the years.
- Use the Draw tool in Scoilnet Maps to show and mark all of the sites visited. Print the map.
- Pupils should draw an enlarged map on large paper so that the 'areas of interest' photos can fit in the correct areas. Write descriptions of the areas and research those areas online to include in the final project.
- Complete the project. Present findings to the class.

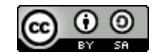

#### **Resources Required:**

- Interactive whiteboard with Internet access.
- A printer.
- Areas of interest near the school.
- Clipboards and pens.
- A camera to record the field trip.
- Tablets or laptops could enhance this lesson if available to the class.

## **Integration:**

*P.E.:* Field trip, walking outdoors

*English:* Language development

*History:* Local studies

#### **Room Layout:**

Begin with whole class instruction. After discussion, groups of 4 could work on projects where they research and present together.

#### **Assessment:**

- Research areas of interest.
- Compile findings.
- Draw maps.
- Create project.
- Present project.

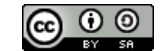